docs.xgasoft.com

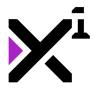

#### Table of contents:

- Welcome to Xzip Robust Archive Format for Games
- Features
  - Robust
  - Flexible
  - Optimal
  - Secure
- In this reference guide, you'll learn...
- Version History
  - 1.0.2
  - 1.0.0
- Xzip Reference Guide
- The "xzip\_create" Function
  - Syntax
  - Description
  - Example
- The "xzip\_add" Function
  - Syntax
  - Description
  - Example
- The "xzip\_delete" Function
  - Syntax
  - Description
  - Example
- The "xzip\_exists" Function
  - Syntax
  - Description
  - Example
- The "xzip\_extract" Function
  - Syntax
  - Description
  - Example
- The "xzip\_recurse" Variable

- Description
- Example
- The "xzip\_report" Data Structure
  - Description
    - Monitored Functions
  - Example
- The "xzip\_move" Function
  - Syntax
  - Description
  - Example
- The "xzip\_rename" Function
  - Syntax
  - Description
  - Example
- The "xzip\_verify" Function
  - Syntax
  - Description
  - Example
- The "xzip\_list" Function
  - Syntax
  - Description
  - Example
- The "xzip\_list\_dir" Function
  - Syntax
  - Description
  - Example
- The "xzip\_count" Function
  - Syntax
  - Description
  - Example
- The "xzip\_count\_dir" Function
  - Syntax
  - Description
  - Example
- The "xzip\_write" Function Copyright © XGASOFT, All Rights Reserved

- Syntax
- Description
- Example
- The "xzip\_read" Function
  - Syntax
  - Description
  - Example
- The "xzip\_set\_readonly" Function
  - Syntax
  - Description
  - Example
- The "xzip\_get\_readonly" Function
  - Syntax
  - Description
  - Example
- Special Thanks
- Patreon credits
  - Patreon 'Enthusiasts'
  - Patreon 'Developers'
  - Patreon 'Gamers'
  - All Other Patreon Supporters
- Creative Credits
  - VNgen Demo Voiceover
- End-User License Agreement ("EULA")
  - License Agreement
    - Standard Lifetime License
    - Patreon Limited License
  - Single-User
  - Modifications
  - Mutability
  - Liability
  - Governing Law
  - Conclusion

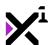

# Welcome to Xzip - Robust Archive Format for Games

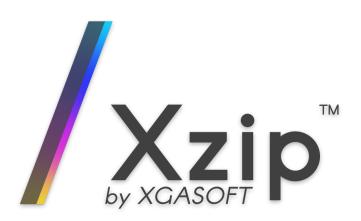

Xzip is a custom file archive utility for GameMaker Studio 2. Don't store your external files where anyone can see and edit them, use Xzip!

## **Features**

#### Robust

Xzip is built using native GML functions for the widest platform compatibility. Unlike <code>zip\_unzip</code>, which offers no flexibility, Xzip can create, read, and extract archives with individual file access. You can even access and modify files inside the archive--no extraction required!

#### **Flexible**

Xzip supports adding and manipulating files individually, as folders, or as arrays. All relative paths are preserved in the archive--but you don't need to remember that. Automatic folder management means a file name and extension are all you need to access data anywhere in the archive.

Can't remember that much? Numerical indices are supported too!

#### **Optimal**

Using a combination of custom metadata and compressed binary data, Xzip balances speed and security to serve the broadest possible uses for your external file needs. You can also read and write regular game data to the same archives as your files!

#### Secure

While anyone can access zip files included with your game, data stored in Xzip cannot be read with conventional archive software. To further protect against unwanted tampering, extracted files can be verified against their original archived copies and overwritten if any changes are detected.

For maximum security, combine with GameMaker's built-in MD5 encoding to determine if the archive itself has been tampered with, and your files are bullet-proof.

# In this reference guide, you'll learn...

- Xzip archive basics, such as creating and extracting archives
- Advanced Xzip functions, such as direct archive access and modification
- Protecting archive integrity with data verification
- Individual script arguments, and what they mean

To get started, choose a topic from the navigation menu to learn more.

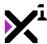

# **Version History**

### 1.0.2

- Updated to GameMaker Studio 2.3.1 standards
- Updated GML+ dependencies to latest version

#### 1.0.0

• Initial release

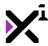

## Xzip Reference Guide

GameMaker Studio supports the inclusion of external files with game projects... with caveats. By default, any included files will export completely unprotected, while your primary assets are tucked safely away in an archive that's difficult for the average user to access or modify. Why shouldn't external files get the same treatment?

Although GameMaker has built-in support for .zip archives with the <code>zip\_unzip</code> command, this command offers no granular access to archive contents and will pause the game until the entire archive is extracted. It also lacks support for any kind of security features. What's more, there's no corresponding <code>zip\_zip</code> command to create archives in the first place!

Xzip is an archive format reimagined just for GameMaker Studio 2 to manage external files discretely and securely. Although it utilizes compression, Xzip's focus is *not* on making big files smaller. Instead, Xzip aims to make using external archives **convenient**, **fast**, and **powerful** using only native GML and smart, simple commands.

In this reference guide, we'll examine each function in detail.

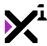

# The "xzip\_create" Function

#### **Syntax**

```
xzip_create(arch, file1, [file2], ...);
```

| Argument | Туре         | Description                                                                        |
|----------|--------------|------------------------------------------------------------------------------------|
| arch     | string       | The full path and filename of the archive to create                                |
| file1    | string/array | The full path and filename of a file to add to the archive, or array of file paths |
| [file2]  | string       | Optional: Additional files to add to the archive (arrays not accepted)             |

#### Description

Creates a new Xzip archive on the disk with the specified filename and adds one or more files to it. Also returns the archive path as a string to be stored in a variable for future reference.

Input files should be written as a string containing the full path of the file to add, including drive letter. If a path points to a folder, the contents of the folder will be added, preserving Copyright © XGASOFT, All Rights Reserved

the relative path of files and subfolders inside.

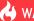

#### **WARNING**

At present, Xzip requires all files to have an extension. Also, although folders are supported, no two files can have the exact same file name even if they are separated by different folders!

#### (!) IMPORTANT

Due to GameMaker's string handling, slashes in paths should be escaped (i.e. \\\ not \(\). **Do not** add a final slash to directories!

Instead of listing individual files in the xzip create command, an array of file paths can be passed into the file1 argument instead. Only the first file argument will accept an array as input, and once detected, no further file arguments will be processed. You cannot combine array and string inputs in a single command.

Files added to the archive will be compressed using zlib. However, Xzip uses additional metadata which may result in compressed files not being much smaller than their uncompressed originals. This is normal.

The resulting archive can be added to the game's **Included Files** area as a means of storing external assets for future use. To access files in the created archive, use xzip extract Or xzip read.

Be warned that creation takes time, and archiving many files at once can cause the game to temporarily appear frozen.

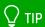

It is recommended to disable the filesystem sandbox for this script. If the sandbox is enabled, archives can only be created and extracted in working\_directory.

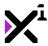

# The "xzip\_add" Function

### **Syntax**

```
xzip_add(arch, file1, [file2], ...);
```

| Argument | Туре         | Description                                                                        |
|----------|--------------|------------------------------------------------------------------------------------|
| arch     | string       | The full path and filename of the archive to create                                |
| file1    | string/array | The full path and filename of a file to add to the archive, or array of file paths |
| [file2]  | string       | Optional: Additional files to add to the archive (arrays not accepted)             |

#### Description

Adds one or more files to an archive previously created with <code>xzip\_create</code> . Also returns true or <code>false</code> to indicate if the operation succeeded or failed. Note that this includes failure to overwrite an existing file flagged as read-only. (This can be determined with <code>xzip\_get\_readonly</code>.)

#### (i) NOTE

If multiple files are input, even a single error will return false even though other files succeeded. In this scenario, use xzip report to retrieve a list of failed files.

Input files should be written as a string containing the full path of the file to add, including drive letter. If a path points to a folder, the contents of the folder will be added, preserving the relative path of files and subfolders inside.

#### **WARNING**

At present, Xzip requires all files to have an extension. Also, although folders are supported, no two files can have the exact same file name even if they are separated by different folders!

#### (!) IMPORTANT

Due to GameMaker's string handling, slashes in paths should be escaped (i.e. \\\\), not \\\). **Do not** add a final slash to directories!

Instead of listing individual files in the xzip\_add command, an array of file paths can be passed into the file1 argument instead. Only the first file argument will accept an array as input, and once detected, no further file arguments will be processed. You cannot combine array and string inputs in a single command.

Be warned that adding files takes time, and archiving many files at once can cause the game to temporarily appear frozen.

```
xzip_add("C:\\archive.xz", "C:\\file4.jpg", "C:\\file5.pdf",
"C:\\my\\source\\folder");
```

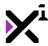

# The "xzip\_delete" Function

## **Syntax**

```
xzip_delete(arch, file1, [file2], ...);
```

| Argument | Туре                         | Description                                                                               |
|----------|------------------------------|-------------------------------------------------------------------------------------------|
| arch     | string                       | The full path and filename of the archive to modify                                       |
| file1    | string/integer/array/keyword | The name or index of a file to delete, or array of files (or keyword 'all' for all files) |
| [file2]  | string/integer               | Optional: Additional files to delete from the archive (arrays and keywords not accepted)  |

## Description

Checks if one or more files exist in the given archive and deletes them. If a folder is supplied, all contents of the folder will be deleted.

Also returns true or false to indicate if the operation succeeded or failed. Note that this includes failure to delete a file flagged as read-only. (This can be determined with xzip\_get\_readonly.)

#### (i) NOTE

If multiple files are input, even a single error will return false even though other files succeeded. In this scenario, use xzip\_report to retrieve a list of failed files.

For files stored in the archive, a full path should **not** be used, just the file name with extension. Use <code>xzip\_list</code> to see what file names are available in the archive. The numerical index from <code>xzip\_list</code>, an array, or the <code>all</code> keyword can also be used.

Also note that **this script does not delete the archive itself**! For that, use the built-in **file delete** function.

Be warned that deletion takes time, and deleting many files at once can cause the game to temporarily appear frozen.

```
xzip_delete("C:\\archive.xz", "file1.txt");
xzip_delete(my_zip, "file2.gif", "my\\sub\\folder");
```

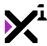

# The "xzip\_exists" Function

## **Syntax**

```
xzip_exists(arch, file);
```

| Argument | Туре           | Description                                        |
|----------|----------------|----------------------------------------------------|
| arch     | string         | The full path and filename of the archive to check |
| file     | string/integer | The name or index of a file to check               |

### Description

Checks if a file or folder exists in the given archive and returns true or false.

Note that **this script does not check the archive itself**! For that, use the built-in **file\_exists** function.

```
if (!xzip_exists("C:\\archive.xz", "file4.jpg")) {
    xzip_add("C:\\archive.xz", "file4.jpg");
}
```

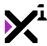

# The "xzip\_extract" Function

## **Syntax**

```
xzip_extract(arch, dir, file1, [file2], ...);
```

| Argument | Туре                         | Description                                                                                |
|----------|------------------------------|--------------------------------------------------------------------------------------------|
| arch     | string                       | The full path and filename of the archive to create                                        |
| dir      | string                       | The full path of the destination folder to extract into, <b>excluding</b> final slash      |
| file1    | string/integer/array/keyword | The name or index of a file to extract, or array of files (or keyword 'all' for all files) |
| [file2]  | string                       | Optional: Additional files to extract from the archive (arrays and keywords not accepted)  |

## Description

Extracts one or more files from an archive created with xzip\_create to the destination folder. Also returns true or false to indicate if the operation succeeded.

(i) NOTE

If multiple files are input, even a single error will return false even though other files succeeded. In this scenario, use xzip report to retrieve a list of failed files.

For files stored in the archive, a full path should **not** be used, just the file name with extension. Use <code>xzip\_list</code> to see what file names are available in the archive. The numerical index from <code>xzip\_list</code>, an array, or the <code>all</code> keyword can also be used. If a folder is input, all files from the folder will be extracted, preserving the relative path.

Be warned that extraction takes time, and extracting many files at once can cause the game to temporarily appear frozen. It is recommended to extract large archives over a series of Steps and display a loading screen. (See example usage.)

**◯** TIP

It is recommended to disable the filesystem sandbox for this script. If the sandbox is enabled, archives can only be created and extracted in working\_directory.

```
//CREATE
file_archive = "C:\\archive.xz";
file_dest = "C:\\my\\destination\\folder";
file_count = xzip_count(file_archive);
file_current = 0;
file_array = xzip_list(file_archive);

//STEP
if (file_current < file_count) {
    xzip_extract(file_archive, file_dest, file_array[file_current]);
    file_current++;
}

//DRAW
var file_prog = file_current/file_count;
draw_text(25, 25, "Extraction: " + string(file_prog) + "% complete");</pre>
```

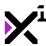

# The "xzip\_recurse" Variable

#### Description

xzip\_recurse is not a function, but rather a macro for a built-in variable that enables or disables recursive folder operations in any function that accepts folders as inputs.

By default, xzip\_recurse is set to false, meaning only files in the exact directory specified will be considered in folder operations. To include subfolders as well, set xzip\_recurse to true. This setting is global and will apply to all Xzip functions.

This is especially useful when (but not limited to) using the xzip\_list\_dir and xzip\_count\_dir functions.

```
xzip_recurse = true;

my_zip = "C:\\archive.xz";
my_folder = "my\\sub\\folder";
my_list = xzip_list_dir(my_zip, my_folder, true);
my_count = xzip_count_dir(my_zip, my_folder);

draw_text(25, 25, "Found " + string(my_count) + " items:");
for (var i = 0; i < array_length_1d(my_list); i++) {
    draw_text(25, 25 + (25*i), my_list[i]);
}</pre>
```

This will display a count of all items found in the given folder and any subfolders below, as well as list out the file names including relative paths.

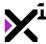

## The "xzip\_report" Data Structure

#### Description

xzip\_report is not a function, but rather a macro for a built-in ds\_list that tracks errors in Xzip functions which work with multiple files simultaneously. This includes:

#### **Monitored Functions**

- xzip add
- xzip\_delete
- xzip\_extract
- xzip\_move
- xzip\_set\_readonly

These functions will return true or false to indicate whether all file operations completed successfully. In the event of errors, any problematic file names will be recorded in the data structure returned by xzip\_report, as it is otherwise difficult to tell which files caused the errors to occur.

Any time a monitored function returns <code>false</code>, it is a good idea to parse <code>xzip\_report</code> to take appropriate action in response. This is helpful not just in debugging, but also for handling errors gracefully in compiled applications.

#### (i) NOTE

For simplicity, only file *names* are recorded, **not** file *paths*. Paths for each file are already known by virtue of the fact they were input as arguments to a script; using file *names only* makes xzip\_report easier to parse.

Keep in mind that xzip\_report is refreshed each time a new monitored function is run. To store the contents of a report for future usage, it should be copied to a secondary ds\_list with ds\_list\_copy . (Assigning xzip\_report to another variable with = will not work, as this will reassign the ds\_list index only, not the contents of the ds\_list itself.)

#### Example

```
if (xzip_delete("C:\\archive.xz", "file1.txt", "file2.jpg") == false) {
   if (ds_list_find_value(xzip_report(), 0) == "archive.xz") {
        //Archive not found
   }
}
```

This will check if an error occurs during a file deletion process, and if so, the first entry in xzip report will be queried to determine if the archive itself is the problem.

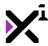

# The "xzip\_move" Function

## **Syntax**

```
xzip_move(arch, dir, file1, [file2], ...);
```

| Argument | Туре                         | Description                                                                             |
|----------|------------------------------|-----------------------------------------------------------------------------------------|
| arch     | string                       | The full path and filename of the archive to create                                     |
| dir      | string                       | The internal path of the destination folder to move into                                |
| file1    | string/integer/array/keyword | The name or index of a file to move, or array of files (or keyword 'all' for all files) |
| [file2]  | string                       | Optional: Additional files to move (arrays and keywords not accepted)                   |

## Description

Moves one or more files to a subfolder within an archive previously created with <a href="mailto:xzip\_create">xzip\_create</a>. Upon extraction, files will appear in the new subfolder. If any subfolder in

the destination path does not exist, it will be created.

If a folder is input, all files inside will be moved to the new location--the relative path will **not** be preserved.

Also returns true or false to indicate if the operation succeeded or failed. Note that this includes failure to move a file flagged as read-only. (This can be determined with xzip\_get\_readonly.)

#### (i) NOTE

If multiple files are input, even a single error will return false even though other files succeeded. In this scenario, use xzip\_report to retrieve a list of failed files.

As archives have no mount point, you should **not** supply a drive letter or leading slash when specifying a destination folder. Use "" to move files to the root directory of the archive.

#### (!) IMPORTANT

Note that **this script does not move the archive itself**! For that, use the built-in file\_copy and file\_delete functions.

```
xzip_move("C:\\archive.xz", "my\\destination\\folder", "file1.txt",
"file5.pdf");
```

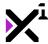

# The "xzip\_rename" Function

#### Syntax

```
xzip_rename(arch, file, name);
```

| Argument | Туре           | Description                                         |
|----------|----------------|-----------------------------------------------------|
| arch     | string         | The full path and filename of the archive to create |
| file     | string/integer | The name or index of a file to rename               |
| name     | string         | The new file name to apply                          |

#### Description

Renames a file or folder inside an archive created with xzip\_create. Also returns true or false to indicate if the operation succeeded. Note that this includes failure to rename a file flagged as read-only. (This can be determined with xzip\_get\_readonly.)

If a folder is input, the file argument must include the folder's relative path with no beginning or ending slash. However, no relative path should be supplied for regular files or for name.

Note that **this script does not rename the archive itself**! For that, use the built-in file\_rename function.

```
xzip_rename("C:\\archive.xz", "file3.png", "image.png");
```

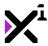

# The "xzip\_verify" Function

### **Syntax**

```
xzip_verify(arch, dir, file);
```

| Argument | Туре           | Description                                                             |
|----------|----------------|-------------------------------------------------------------------------|
| arch     | string         | The full path and filename of the archive to check                      |
| dir      | string         | The full path of the destination folder to check, excluding final slash |
| file     | string/integer | The name or index of a file to check                                    |

#### Description

Verifies an extracted file against its original archive and returns true or false if the files' data matches. This is useful not only to test for file corruption or incomplete extraction, but also to protect file integrity. If a file has been illegitimately modified, this script can be used to detect it and trigger re-extraction of the unmodified file from the archive.

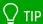

To take security one step further, use GameMaker Studio's built-in MD5 functions to store a hash of the archive itself. Then your code can detect if illegitimate modifications have been made to the archive source file in an attempt to thwart xzip\_verify.

For files stored in the archive, a full path should **not** be used, just the file name with extension. Use <code>xzip\_list</code> to see what file names are available in the archive. The numerical index from <code>xzip\_list</code> can also be used.

This function does not support folders as file inputs. Any relative paths inside the archive will be automatically applied to file names. Likewise, the archive file name will be automatically applied to the target directory to check. (Using a directory instead of explicit file names to compare enables simpler batch verifications.)

Be warned that verification takes time, and verifying many files at once can cause the game to temporarily appear frozen. It is recommended to verify large archives over a series of Steps and display a loading screen. (See example usage.)

```
//CREATE
file_archive = "C:\\archive.xz";
file dest
                  = "C:\\my\\destination\\folder";
file count
                  = xzip count(file archive);
                  = ∅;
file current
                  = xzip_list(file_archive);
file list
file fail list = 0;
file fail current = 0;
//STEP
if (file_current < file_count) {</pre>
   //Verify files
    if (!xzip_verify(file_archive, file_dest, file_list[file_current])) {
       //Create an array of failed files
       file_fail_list[file_fail_current] = file_list[file_current];
       file fail current++;
    }
   file current++;
}
//DRAW
var file_prog = file_current/file_count;
draw_text(25, 25, "Verification: " + string(file_prog) + "% complete");
draw_text(25, 50, "Failed: " + string(array_height(file_fail_list)) + "
files");
```

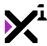

# The "xzip\_list" Function

#### **Syntax**

```
xzip_list(arch, [relative]);
```

| Argument   | Туре    | Description                                                                                 |
|------------|---------|---------------------------------------------------------------------------------------------|
| arch       | string  | The full path and filename of the archive to check                                          |
| [relative] | boolean | Optional: Enables or disables including relative paths in the results (disabled by default) |

#### Description

Returns an array of strings containing the file names and extensions (and optionally, relative paths) contained within the given archive. The array index for each file also corresponds to the archive index and can be used when extracting files in place of a file name itself.

Many functions support inputting an array of files, in which case an array returned by this function can be passed in directly.

## Example

```
file_array = xzip_list("C:\\archive.xz");
xzip_extract("C:\\archive.xz", "C:\\extracted", file_array[0]);
```

This will retrieve a list of files contained in an archive and extract the first file in the list.

Remember that because the array index corresponds to the archive index, we could also use just 0 here instead of file\_array[0].

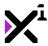

# The "xzip\_list\_dir" Function

## **Syntax**

```
xzip_list_dir(arch, dir, [relative]);
```

| Argument   | Туре    | Description                                                                                 |
|------------|---------|---------------------------------------------------------------------------------------------|
| arch       | string  | The full path and filename of the archive to check                                          |
| dir        | string  | The <i>relative</i> directory within the archive to list                                    |
| [relative] | boolean | Optional: Enables or disables including relative paths in the results (disabled by default) |

## Description

Returns an array of strings containing the file names and extensions (and optionally, relative paths) contained within an *individual directory* within the given archive. An empty directory will return 0, or -1 if the archive doesn't exist at all.

Unlike file names and other directories, dir here should be written as a relative path. (i.e. If the directory is a subfolder, all parent folders must be included in the argument.)

As archives have no mount point, you should **not** supply a drive letter or leading slash when specifying a directory to list. Use "" to list files in the root directory of the archive.

(!) IMPORTANT

Unlike xzip\_list, the resulting array indices do not correspond to archive indices. However, many functions support inputting an array of files, in which case an array returned by this function can be passed in directly.

**◯** TIP

By default, only the contents of the exact folder specified will be listed. To include the contents of any subfolders as well, see xzip\_recurse.

## Example

```
file_dir_array = xzip_list_dir("C:\\archive.xz", "my\\sub\\folder");
xzip_extract("C:\\archive.xz", "C:\\extracted", file_dir_array[0]);
```

This will retrieve a list of files contained in a specific subfolder of an archive and extract the first file in the list.

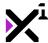

# The "xzip\_count" Function

## **Syntax**

```
xzip_count(arch);
```

| Argument | Туре   | Description                                        |
|----------|--------|----------------------------------------------------|
| arch     | string | The full path and filename of the archive to check |

## Description

Returns the number of files in the given archive created with xzip\_create. An empty archive will return 0, or -1 if it doesn't exist at all.

## Example

```
my_zip = xzip_create("C:\\archive.xz");

if (xzip_count(my_zip) == 0) {
    xzip_add(my_zip, "C:\\file1.txt", "C:\\file2.zip");
}
```

This will create a new archive and only add contents to it if it is empty. This technique can be used to prevent repeatedly adding archive contents in Step events, which are run every frame, for example.

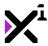

# The "xzip\_count\_dir" Function

## Syntax

xzip\_count\_dir(arch, dir);

| Argument | Туре   | Description                                               |
|----------|--------|-----------------------------------------------------------|
| arch     | string | The full path and filename of the archive to check        |
| dir      | string | The <i>relative</i> directory within the archive to count |

## Description

Returns the number of files contained within an *individual directory* within the given archive created with xzip\_create. An empty directory will return 0, or -1 if the archive doesn't exist at all.

Unlike file names and other directories, dir here should be written as a relative path. (i.e. If the directory is a subfolder, all parent folders must be included in the argument.)

As archives have no mount point, you should **not** supply a drive letter or leading slash when specifying a directory to list. Use "" to list files in the root directory of the archive.

(!) IMPORTANT

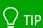

By default, only the contents of the exact folder specified will be listed. To include the contents of any subfolders as well, see xzip\_recurse.

## Example

```
my_zip = xzip_create("C:\\archive.xz", "C:\\file1.txt", "C:\\file2.pdf");
if (xzip_count_dir(my_zip, "my\\destination\\folder") == 0) {
    xzip_move(my_zip, "my\\destination\\folder", "file1.txt", "file2.pdf");
}
```

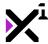

# The "xzip\_write" Function

## **Syntax**

```
xzip_write(arch, buff, file);
```

| Argument | Туре   | Description                                                                            |
|----------|--------|----------------------------------------------------------------------------------------|
| arch     | string | The full path and filename of the archive to check                                     |
| buff     | buffer | A buffer containing data to be written to the archive                                  |
| file     | string | The file name to assign to the buffer in the archive (including relative path, if any) |

## Description

Writes data from a buffer directly into the archive (instead of from a file on the disk) and assigns it a standard file name. Buffers will be compressed with zlib before writing. Once written, buffers can be restored with xzip\_read or extracted and read from disk like any other file.

Also returns true or false to indicate if the operation succeeded. Note that this includes failure to overwrite a file flagged as read-only. (This can be determined with xzip\_get\_readonly .)

In GameMaker Studio, **buffers** are simply containers for binary data, and can store anything from text, to audio, to surfaces, and beyond. However, it's important to keep in mind that GameMaker must have a function to interpret the data in order to use it.

### Example

```
var buf_surf = buffer_create(32, buffer_grow, 1);
buffer_get_surface(buf_surf, application_surface, 0);
xzip_write("C:\\archive.xz", buf_surf, "file5.surf");
```

This will copy the application surface in its current state and write it to the archive, essentially capturing a screenshot which can be viewed later.

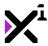

## The "xzip\_read" Function

## **Syntax**

```
xzip_read(arch, file);
```

| Argument | Туре           | Description                                            |
|----------|----------------|--------------------------------------------------------|
| arch     | string         | The full path and filename of the archive to read from |
| file     | string/integer | The name or index of a file to read                    |

## Description

Reads a file from an archive directly into memory (instead of extracting to the disk) and returns the result as a buffer. This is especially useful for game data like audio and surfaces which have built-in buffer functions in GameMaker Studio.

If the input archive or file within do not exist, -1 will be returned instead, so it's a good idea to run buffer\_exists before handling data returned by this script.

## Example

```
var buf_surf = xzip_read("C:\\archive.xz", "file5.surf");
var my_surf = surface_create(1280, 720);

if (buffer_exists(buf_surf)) {
    buffer_set_surface(buf_surf, my_surf, 0);
}
```

This will load a surface from an archive and copy it to a pre-existing surface for drawing.

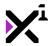

## The "xzip\_set\_readonly" Function

## Syntax

```
xzip_set_readonly(arch, enable, file1, [file2], ...);
```

| Argument | Туре                         | Description                                                                               |
|----------|------------------------------|-------------------------------------------------------------------------------------------|
| arch     | string                       | The full path and filename of the archive to modify                                       |
| enable   | boolean                      | Sets whether to enable or disable the read-only flag                                      |
| file1    | string/integer/array/keyword | The name or index of a file to modify, or array of files (or keyword 'all' for all files) |
| [file2]  | string                       | Optional: Additional files to modify (arrays and keywords not accepted)                   |

## Description

Enables or disables flagging files as **read-only** within the given archive created with xzip\_create. Files flagged as read-only cannot be overwritten, deleted, renamed, or

Copyright © XGASOFT, All Rights Reserved

moved without first disabling the read-only flag.

If a folder is input, all files inside will be modified.

Also returns true or false to indicate if the operation succeeded or failed.

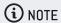

If multiple files are input, even a single error will return false even though other files succeeded. In this scenario, use xzip\_report to retrieve a list of failed files.

## Example

```
xzip_set_readonly("C:\\archive.xz", true, all);
xzip_set_readonly("C:\\archive.xz", false, "file1.txt", "file3.png");
```

This will make all files read-only except "file1.txt" and "file3.png".

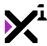

# The "xzip\_get\_readonly" Function

## **Syntax**

xzip\_get\_readonly(arch, file);

| Argument | Туре           | Description                                        |
|----------|----------------|----------------------------------------------------|
| arch     | string         | The full path and filename of the archive to check |
| file     | string/integer | The name or index of a file to check               |

## Description

Checks whether the read-only flag is enabled or disabled for the given file and returns true or false. If the input archive or file within do not exist, false will also be returned, as this indicates the archive/file can be written.

This function does not support folders as file inputs.

## Example

```
if (!xzip_get_readonly("C:\\archive.xz", "file1.txt")) {
    xzip_rename("C:\\archive.xz", "file1.txt", "textfile.txt");
}
```

This will check if a file is read-only before attempting to rename it.

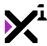

# **Special Thanks**

## Patreon credits

This product is made possible by the generous support of XGASOFT patrons on Patreon. Every contribution counts, no matter how big or small. To all fans and patrons around the globe, thanks for being a part of XGASOFT's story!

Very special thanks goes out to:

#### Patreon 'Enthusiasts'

Marvin Mrzyglod

#### Patreon 'Developers'

AshleeVocals

AutumnInAprilArt

**Daniel Sato** 

Darktoz

Dirty Sock Games Copyright © XGASOFT, All Rights Reserved Josef Scott

Meyaoi Games

#### Patreon 'Gamers'

Kampmichi (Forgers of Novelty)

#### All Other Patreon Supporters

Adam Miller (Actawesome)

Cosmopath

D Luecke

Alex Lepinay

Tarquinn J Goodwin

## **Creative Credits**

XGASOFT is also privileged to work with other creators from around the world, in some cases on the very developer tools used to make XGASOFT products possible.

Special credit goes out to the following talents for their contributions:

VNgen Demo Voiceover

Copyright © XGASOFT, All Rights Reserved

Kanen (as Miki and Mei) Copyright © XGASOFT, All Rights Reserved

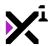

# End-User License Agreement ("EULA")

(i) NOTE

Last updated: 12/16/2019

We know that reading EULAs isn't very exciting, but this is important. Please take your time to review and ensure you understand the terms of this document before proceeding to use XGASOFT products in your own work.

If you have any questions or concerns about the terms outlined in this document, please feel free to contact us at contact@xgasoft.com or by visiting our Contact & Support page.

## License Agreement

This License Agreement (the "Agreement") is entered into by and between XGASOFT (the "Licensor"), and you (the "Licensee"). This agreement is legally binding, and becomes effective when you purchase and/or download a free product from XGASOFT or authorized third-party distributors. If you do not agree to the terms of this Agreement, do not purchase, download, or otherwise use XGASOFT products.

In order to accept this Agreement, you must be at least eighteen (18) years of age or whatever age is of legal majority in your country. Otherwise, you must obtain your parent's or legal guardian's approval and acceptance of this Agreement in your stead. XGASOFT accepts no liability for your failure to meet this requirement.

XGASOFT delivers content through authorized third-party distributors, each of which may require its own separate End-User License Agreement ("EULA"). XGASOFT accepts no liability for the terms of any third-party agreements, nor for your failure to meet them.

#### Standard Lifetime License

This is a license, not a sale. XGASOFT retains ownership of all content (including but not limited to any copyright, trademarks, brand names, logos, software, images, animations, graphics, video, audio, music, text, and tutorials) comprising digital products and services offered by XGASOFT (the "Property"). All rights not expressly granted are reserved by XGASOFT.

Subject to your acceptance of the terms of this Agreement, XGASOFT grants you a worldwide, revocable, non-exclusive, non-transferable, and perpetual license to download, embed, and modify for your own purposes XGASOFT Property solely for incorporation with electronic applications and other interactive media, including both commercial and non-commercial works, wherever substantial value has been added by you.

Any source code included as part of XGASOFT Property must be compiled prior to redistribution as an incorporated work, whether for commercial purposes.

#### Patreon Limited License

When you register as a recurring financial supporter of XGASOFT through Patreon (Patreon, Inc.), XGASOFT may provide free access to XGASOFT Property as a reward, subject to the terms of each contribution tier. This is a privilege, not a right.

XGASOFT retains ownership of all content (including but not limited to any copyright, trademarks, brand names, logos, software, images, animations, graphics, video, audio, music, text, and tutorials) comprising digital products and services offered by XGASOFT (the "Property"). All rights not expressly granted are reserved by XGASOFT.

Subject to your acceptance of the terms of this Agreement, XGASOFT grants you a worldwide, revocable, non-exclusive, non-transferable, and **temporary** license to download, embed, and modify for your own purposes XGASOFT Property solely for incorporation with electronic applications and other interactive media, including both commercial and non-commercial works, wherever substantial value has been added by you.

Any source code included as part of XGASOFT Property must be compiled prior to redistribution as an incorporated work, whether for commercial or non-commercial purposes.

This license shall remain effective for the duration of your subscription to XGASOFT through Patreon. In the event that you cancel or reduce your contribution to a lower tier not qualifying for free access to XGASOFT Property, this license will be considered revoked and void for any and all public commercial and non-commercial activities. In order to continue using XGASOFT Property publicly, you must purchase a standard lifetime license.

This limitation shall not be applied retroactively, so that any existing, complete, and publicly available commercial and non-commercial properties using XGASOFT Property will not be considered in violation of this agreement. Furthermore, this limitation shall not apply in the event that XGASOFT suspends, revokes, or disables the contribution of

financial support to XGASOFT through Patreon. In such case as contributions are limited or prohibited by XGASOFT (and not the Licensee), the terms of the Standard Lifetime License shall apply to any and all XGASOFT Property granted as rewards for recurring financial support prior to the date of suspension.

## Single-User

This Agreement grants one (1) user an applicable license to use XGASOFT Property on unlimited devices. This license may not be transferred, shared with, or sold to other users.

However, you, the Licensee, may use XGASOFT Property along with a team or company of collaborators wherever substantial value has been added by you.

This limitation does not extend a license to other users. For any works unrelated to you, collaborators must purchase separate licenses.

#### **Modifications**

In accordance with the terms of this Agreement, you may freely modify, or alter the functionality of XGASOFT Property exclusively for your own use.

Modifying the Property will not terminate your license, however XGASOFT cannot guarantee the quality and functionality of modified versions of the Property, nor its compatibility with other products.

XGASOFT accepts no liability for any loss or damage incurred by the modified Property, and reserves the right to refuse technical support for the modified Property.

Modifications made to XGASOFT Property in no way represent a change of ownership of the Property.

You may not reverse-engineer XGASOFT Property for the purpose of commercial exploitation which may be in competition with XGASOFT.

## Mutability

License fees are determined for each product and service on a case-by-case basis, and XGASOFT reserves the right to change fees on the Property with or without prior notice.

XGASOFT reserves the right to modify, suspend, or terminate this Agreement, the Property, or any service to which it connects with or without prior notice and without liability to you, the Licensee.

## Liability

By using XGASOFT Property, you agree to indemnify and hold harmless XGASOFT, its employees, and agents from and against any and all claims (including third party claims), demands, actions, lawsuits, expenses (including attorney's fees) and damages (including indirect or consequential loss) resulting in any way from your use or reliance on XGASOFT Property, any breach of terms of this Agreement, or any other act of your own.

This limitation will survive and apply even in the event of termination of this Agreement.

## Governing Law

This Agreement shall be governed by and interpreted according to the laws of the United States of America and the State of Kansas.

If any provision of this Agreement is held to be unenforceable or invalid, such provision will be changed and interpreted to accomplish the objectives of such provision to the greatest extent possible under applicable law, and the remaining provisions will continue in full force and effect.

#### Conclusion

This document contains the whole agreement between XGASOFT and you, the Licensee, relating to the Property and licenses thereof and supersedes all prior Agreements, arrangements and understandings between both parties regarding XGASOFT Property and licenses.